*User manual*

# **PAR LED 18X10W CW+WW**

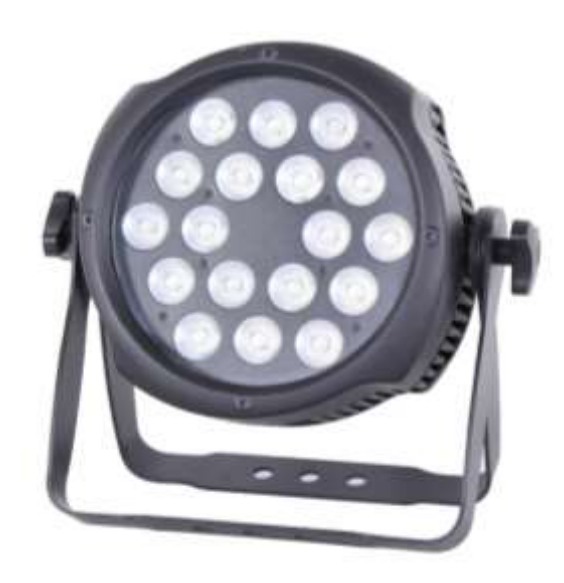

Please read carefully before use

, illillillä tähtyi tähtyi tähtyi tähtyi tähtyi tähtyi tähtyi tähtyi tähtyi tähtyi tähtyi tähtyi tähtyi tähty

Please Note: Specifications and improvements in the design of this unit and this manual are subject to change without any

prior written notice.

**Packaging:** All the lights have been checked and are in excellent operating condition. Please check the shipping carton first because there may be damage that occurred during the shipment. Then check the lights carefully and be sure that the lights is intact and work normally. In the event damage has been found, spare parts are missing, or the lights work abnormally, please contact us for further instructions. And please don't return the lights to the dealer before contacting us.

**Introduction:** three operating modes: DMX mode, Auto mode and Master/Slave mode. And the lights has five DMX modes, including channel 1, channel 2, channel 3, channel 4 and channel 7. There are nine built-in Auto programs and you can see nine kinds of shows when you open the Auto mode. Meanwhile, you can edit your desired Auto program in "EDIT" menu. In addition, you can connect several pieces of lights in DMX mode and set one in Auto mode, and the others in Master/Slave mode. And then all the lights in Master/Slave mode will run following the one in Auto mode. Using fog or special effect smoke, you can see better showing effect.

#### *Warning!*

1.Don't expose the lights to rain or moisture, for the sake of preventing the risk of electrical shock or fire.

2.Don't look directly at the opening lights all the time, or it may damage your eyes.

# Mechanical Specification

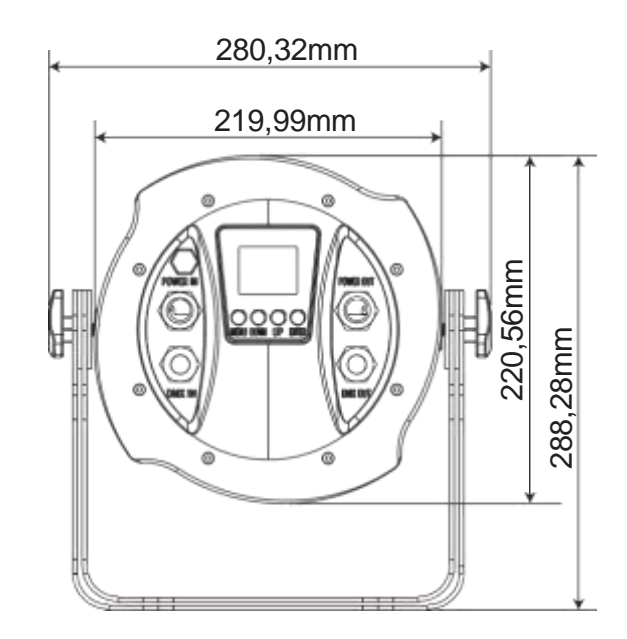

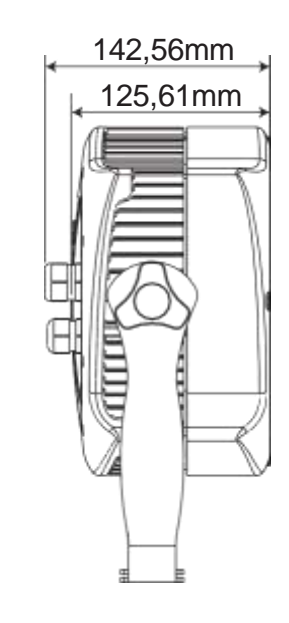

# Mechanical Specification **Features Features**

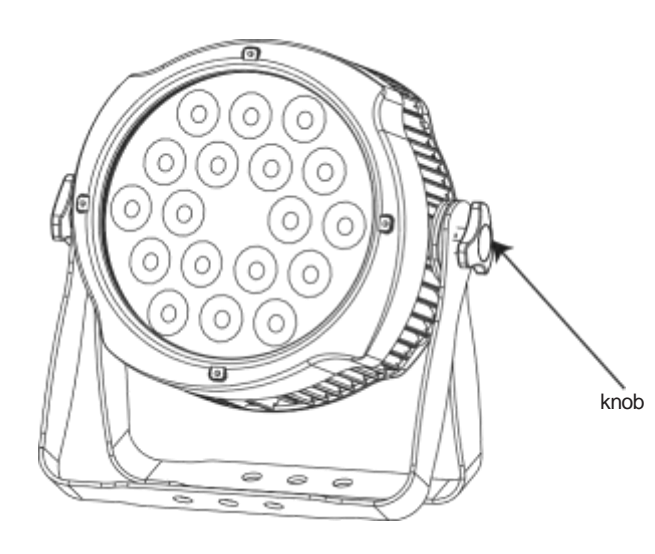

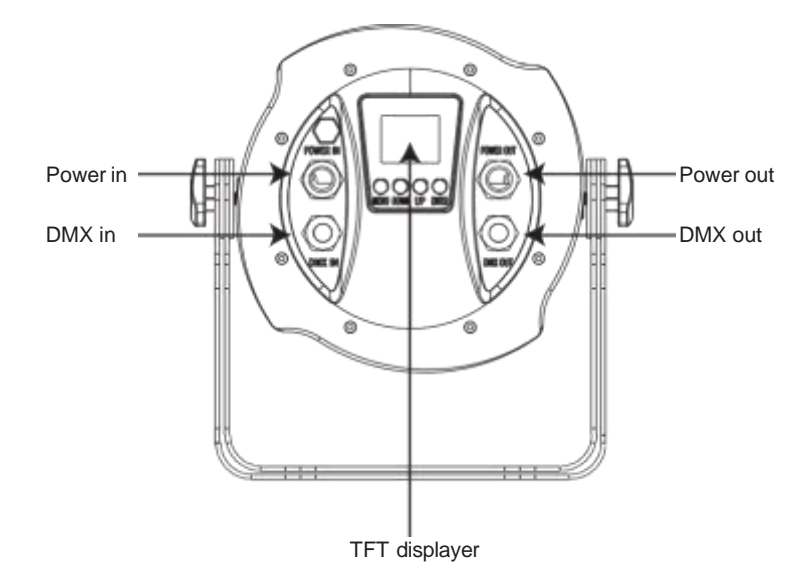

## **Optical**

• Light Source: 18 \* 10W CW/WW LEDs

# Electrical

- Power consumption: 120W
- Voltage: 100V -240V, 50/60Hz

### **Control**

- Run Mode: DMX 512 /Master Slave/Auto Run
- Maximum 66 ID setting for easy separate control
- $\bullet$  DMX Channels: 1,2, 3, 4 & 7CH

# Dynamic Effects

- 10 internal programs and 10 custom programs
- 11 kinds of color temperature white
- Built-in Effect: color mixing, variable color chasing, strobing and fading.

# Physical

- ●Black housing
- ●Material: Aluminum body
- ●Power on AC IN/OUT
- TFT displayer with four buttons
- IP20
- Temperature: -30℃~45℃
- Dimension: 280.32 X 142.56 X 288.28 mm
- $\bullet$  N.W: 5 KG
- $\bullet$  G.W: 6 KG

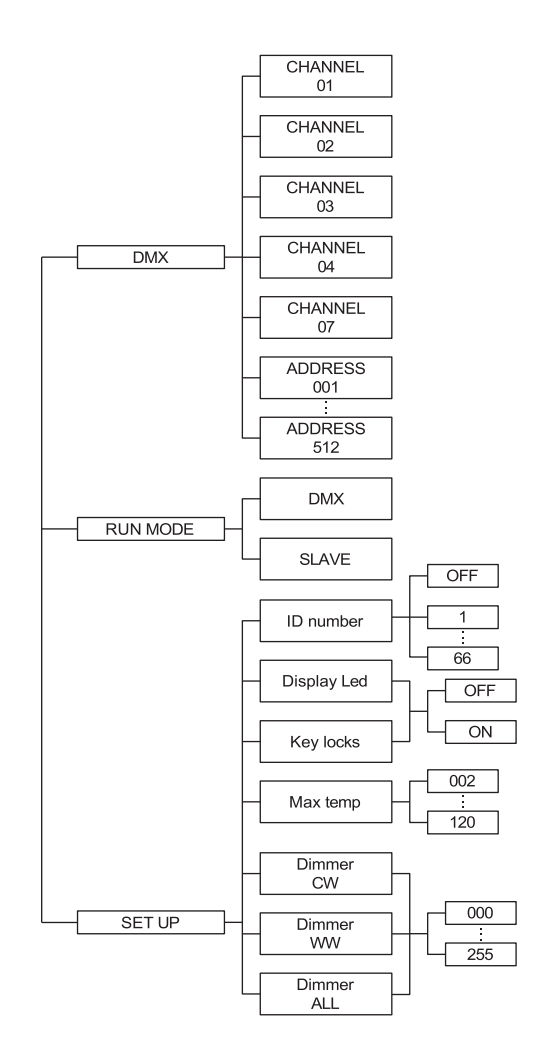

# Programme Menu CABLE CONNECTORS

Cabling must have a male XLR connector on one end and a female XLR connector on the other end.

#### **DMX connector configuration**

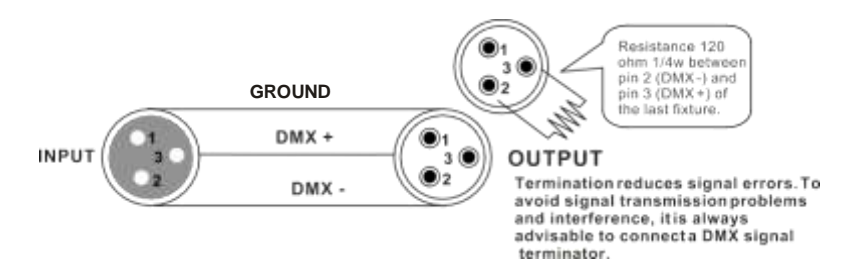

caution: Do not allow contact between the ground and the fixture's chassis ground. Grounding the ground can cause a ground loop, and your fixture may perform erratically. Test cables with an ohm meter to verify positive pole and to make sure the pins are not grounded or shorted to the shield or each other.

# *3-PIN TO 5-PIN CONVERSION CHART*

Note! If you use a controller with a 5 pin DMX output connector, you need to use a 5 pin to 3 pin adapters. The chart below details a proper cable conversion:

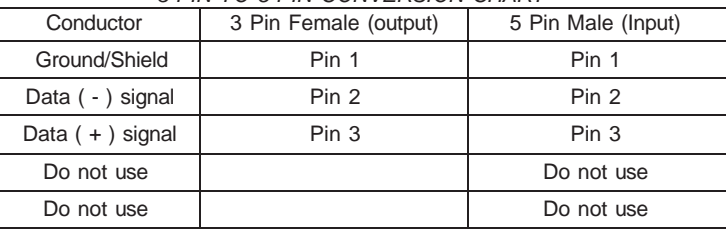

## *3-PIN TO 5-PIN CONVERSION CHART*

# Mounting

When installing the unit, the trussing or area of installation must be able to hold 10 times the weight without any deformation. When installing the unit must be secured with a secondary safety attachment, e.g., and appropriate safety cable. Never stand directly below the unit when mounting, removing, or servicing the unit.

Overhead mounting requires extensive experience, including calculating working load limits, installation material being used, and periodic safety inspection of all installation material and unit. If you lack these qualifications, do not attempt the installation yourself.

The installation should be checked by a skilled person once a year.

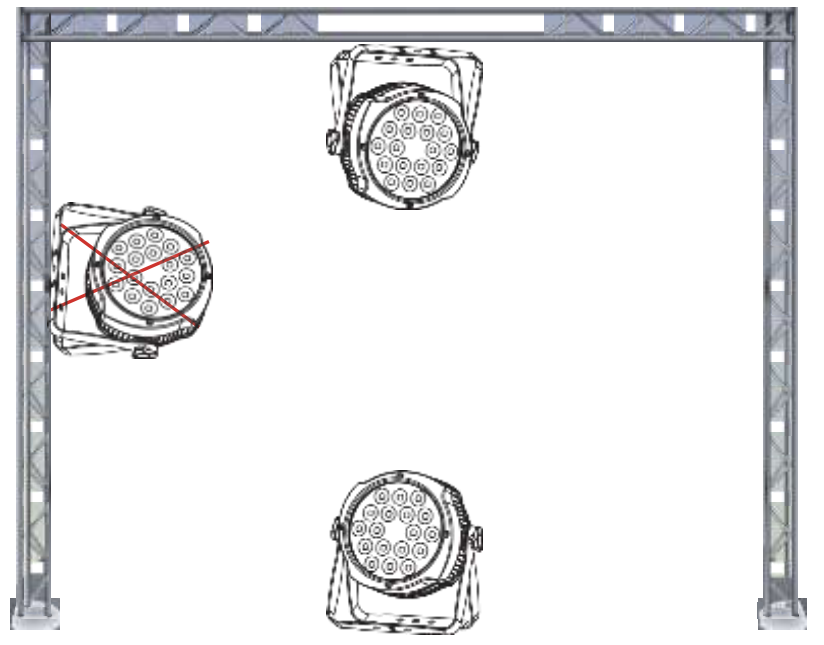

The Inno Pocket Spot is fully operational in two different mounting positions, hanging upside-down from a ceiling or set on a flat level surface. To avoid internal damage to the unit, never mount the unit on its side as illustrated above. Be sure this fixture is kept at least 0.5m away from any flammable materials (decoration etc.). And you'd better use and install the supplied safety cable as a safety measure to prevent accidental damage and/or injury in the event the clamp fails (see next page).

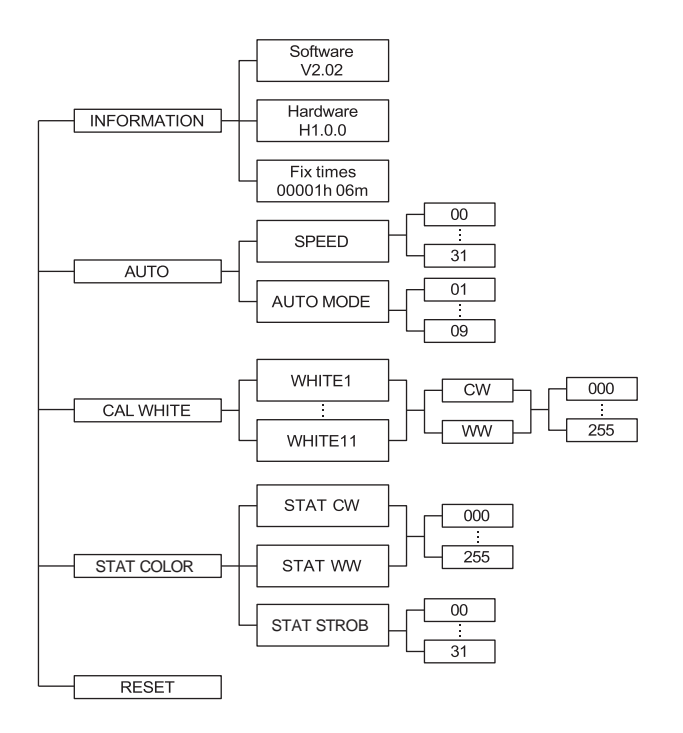

# Displayer introduction

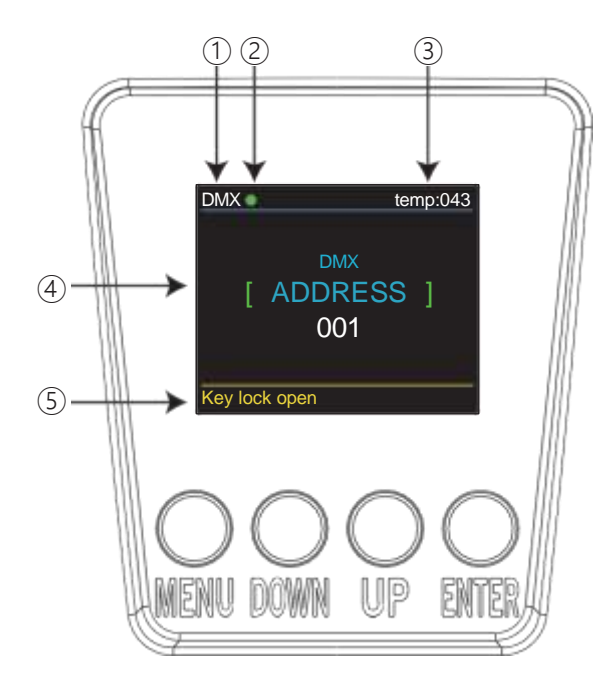

1. DMX means the light is in the DMX mode. Similarly, SLAVE means the light is in the SLAVE mode.

2. The color of the point shows the condition of signal transmission. Green represents the good condition, while red represents the signal is interrupted.

3. The item shows the working temperature of the light. When the working temperature exceeds the max temperature, the color of the letters and number will change from white to yellow.

4. This item shows the menu you selected.

5. This item shows the condition of key lock. "Key lock open" means the key lock is open. And "Key lock off" means the key lock is close.

# DMX-512 addressing with ID address

1. Follow instructions 1 for DMX 512 addressing.

2. Activate ID addressing in each fixture by setting panel function "ID ON/OFF" to ON. "Settings" to "ID ON/OFF" to "ON" For every DMX 512 starting address the user can set 66 separate ID addresses. Set ID addresses in each fixture by setting panel function " ID address" to incremental values.(l.e. 1, 12, 24, 36 etc...) "Settings" to "address" to "01~66".

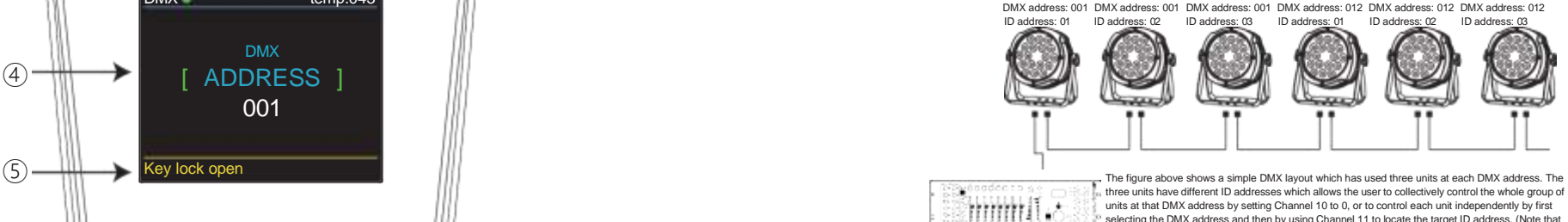

units at that DMX address by setting Channel 10 to 0, or to control each unit independently by first selecting the DMX address and then by using Channel 11 to locate the target ID address. (Note that when using ID addresses it is also possible to activate ADAS which allows for even more option with DMX addressing and control.

# UPLOAD

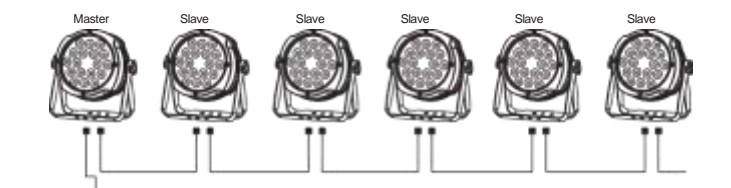

First, set one light, which involves the program you have edited in EDIT menu and want to upload, in Master mode, and others in Slave mode.

Then, connect all the lights with DMX cables. Finally select the UPLOAD menu of the Master light and press ENTER. All the programs edited in the Master light will be uploaded to the Slave lights.

#### **DMX 7 channel**

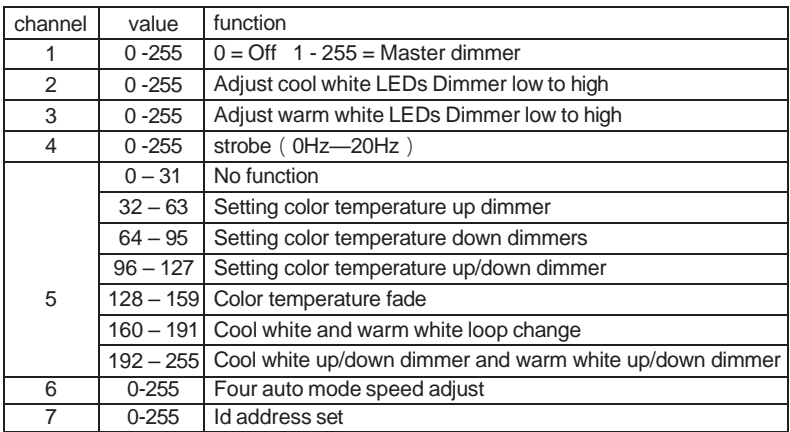

#### **Channel 7 (Id address set)**

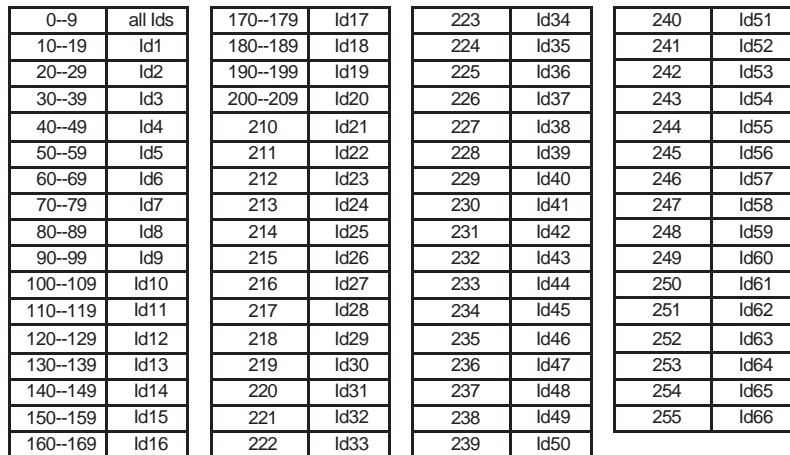

DMX-In this menu, you can connect several pieces of lights with DMX cable and control them with control console.

1. Press "ENTER" button and then UP or DOWN button until "DMX " is shown.

2. Press "ENTER" button, and "CHANNEL" or "ADDRESS" will be shown. Then press ENTER.

1) "Channel [xx]" will be shown, "X" represents the shown DMX channel mode. You can press the UP or DOWN button to select your desired Channel mode.

2) "xxx" will be showed, "x" represents the showed address. You can press the UP or DOWN button to select your desired address.

RUN MODE-In this menu, you can select DMX mode or SLAVE mode. In SLAVE mode, you can select one light as the MASTER light and other lights in SLAVE mode will run following the MASTER light. 1. Press "ENTER" button and then UP or DOWN button until "RUN MODE" is shown. 2.Press "ENTER" button, and "DMX" or "SLAVE" will be showed, then press ENTER to select your desired mode.

SET UP-In this menu, you can adjust the value of the function.

1. Press "ENTER" button and then UP or DOWN button until "SET UP" is shown.

2. Press "ENTER" button, and there will be seven options. Then, press ENTER to select the option and press UP or DOWN button to select the value you desire as below.

1) ID number - You can select an ID Number in this menu. Then, you can adjust the value of channel 11 to the corresponding scope and control the light individually with the control console.

2) Display Led - In this item, you can select "ON" or "OFF". If you select ON, the displayer will be on all the time. And if you select OFF, the displayer will extinguish about ten seconds later.

3) Key locks - You can select whether the password is on or off in this menu, and the password is [ DOWN ] + [ UP ] + [ DOWN ] + [ UP ] .If you select "on", then you have to input the password before pressing the buttons. Otherwise, the light won't respond to your order.

4) Max temp - You can set the your desired Max working temperature about the light in this menu. When the working temperature of the light exceeds the Max temperature, the color of letter "Temp xx" showed in the menu will change from white to yellow. Meanwhile, the light will adjust the working temperature automatically.

5) Dimmer CW - You can adjust the CW brightness in this menu.

6) Dimmer WW - You can adjust the WW brightness in this menu.

7) Dimmer ALL - You can adjust the brightness of each color in this menu.

INFORMATION-In this menu, you can learn about the information of software, hardware and the working time of the light.

1. Press "ENTER" button and then UP or DOWN button until "INFORMATION" is shown.

2. Press "ENTER" button, and "Software" "Hardware" or "Fix times" will be showed. Then press ENTER, and you can see three items as below:

1) Software - This item displays the Software information.

2) Hardware - This item displays the Hardware information.

3) Fix times - This item displays the working hours for light.

AUTO-In this menu, you can select your desire AUTO mode and adjust the running speed.

1. Press "ENTER" button and then UP or DOWN button until "AUTO" is shown.

2. Press "ENTER" button, and "SPEED" or "AUTO MODE" will be showed. Then press ENTER, and you can see two items as below:

1) SPEED - You can select your desired speed in this menu.

2) AUTO MODE - You can select your desired auto mode in this menu.

CAL WHITE-In this menu, you can adjust the value of 11 different white colors.

1. Press "ENTER" button and then UP or DOWN button until "CAL WHITE" is shown.

2. Press "ENTER" button, and there are 11 pre-programmed White colors that can be edited by adjusting the value of "CW" and "WW".

STAT COLOR-In this menu, you can adjust the value of static color and strobe speed as you like.

1. Press "ENTER" button and then UP or DOWN button until "STAT COLOR" is shown.

2. Press "ENTER" button, and there are three options. Then press ENTER to select the option and

press UP or DOWN button to select the value you desire as below:

1) STAT CW - You can adjust the CW brightness in this menu.

2) STAT WW - You can adjust the WW brightness in this menu.

3) STAT STROB - You can adjust the strobe speed in this menu.

RESET-In this menu, you can reset all the values of the system.

1. Press "ENTER" button and then UP or DOWN button until "RESET" is shown.

2. Press the ENTER button to reset all the value of the system.

# DMX control mode

**DMX 1 channel**

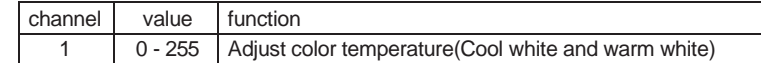

#### **DMX 2 channel**

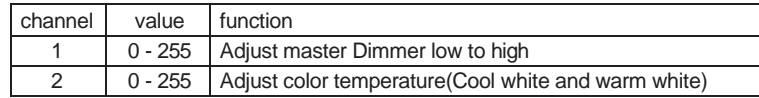

#### **DMX 3 channel**

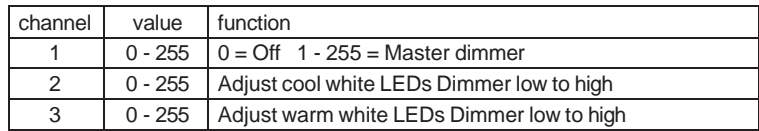

#### **DMX 4 channel**

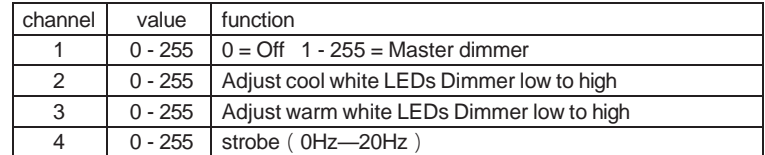